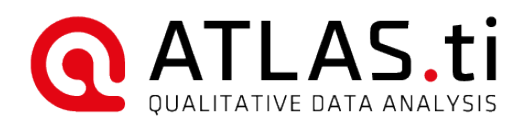

# ATLAS.ti 8 Mac Admin Documentation

*(Last update: August 2019)*

**ATLAS.ti 8 Mac - Admin Documentation**<br>Copyright ©2019 by ATLAS.ti Scientific Software Development GmbH, Berlin. All rights reserved.<br>Document Version: 5.20190815. Updated for program version: 8.4.x

Author: Friedrich Markgraf, ATLAS.ti Scientific Software Development Programming/Design/Layout: hypertexxt.com

Copying or duplicating this manual or any part thereof is a violation of applicable law. No part of this manual may be reproduced or<br>transmitted in any form or by any means, electronic or mechanical, including, but not lim

ATLAS.ti is a registered trademark of ATLAS.ti Scientific Software Development GmbH.

# Admin Documentation

This document is for system administrators who need to install and manage ATLAS.ti Mac

#### Project and Document Storage

ATLAS.ti 8 Mac stores projects and imported documents in its own database to ensure consistency and data integrity. From a user's perspective, this is comparable to the way iTunes or Photos handle data. This means there is no "Save As" functionality. Documents are copied when they are added to a project. Media files can also be linked in-place.

Projects and contents are stored in the ~/Library/Application Support/ATLAS.ti directory by default. This location is configurable using the "Switch Library" menu command. Network drives and externally mounted drives are supported but not recommended.

Putting the library directory on cloud sync services such as Dropbox and Google Drive or a volume not using APFS or HFS+

Making manual changes to this folder is also extremely dangerous. Files are interdependent on one another. For this reason, whenever creating or restoring backups, treat the entire ATLAS.ti folder as a single entity—never modify individual files!

## Command-Line Operations for Administrators

Via the command line, you can inject license keys and permanently disable or re-enable automatic updates.

Settings made in this way are applied per machine (as opposed to license keys entered by the user in the ordinary way, which are per user).

When launched with one of these arguments, ATLAS.ti will quit automatically and return 0 in case of success, and non-0 in case of failure. Writing operations will require super user permissions, so prefix with sudo.

Type sudo open -a ATLAS.ti.app --args --help in Terminal to see the available arguments.

#### Licensing via The Command Line

To change the license information, open Terminal and run ATLAS.ti.app with the --register argument. Example:

sudo open -a ATLAS.ti.app --args --register MY-LICENSE-KEY

Unregistering is done with the --unregister argument.

#### Disabling Automatic Updates

ATLAS.ti 8 Mac uses the Sparkle framework to distribute automated updates. To disable the automatic updater for all ATLAS.ti users on a machine, run ATLAS.ti once with the --disable-updates argument as super user. To re-enable, run with --enable-updates as super user.

### Distributing Updates Yourself

As an admin, you may want to centralize and control the distribution of app updates. ATLAS.ti does not have any built-in distributed deployment functionality, but you can disable automatic updates (see above) and handle update download and distribution yourself.

It is, of course, always possible to manually download the .dmg again and just copy the new ATLAS.ti app over the old ones on all workstations.

But more automation is possible, for instance with AutoPKG, which is available from [https://github.com/autopkg/autopkg.](https://github.com/autopkg/autopkg) An ATLAS.ti "recipe" for AutoPKG has been created by our user Hannes Juutilainen and is available from [https://github.com/autopkg/hjuutilainen-recipes/tree/master/ATLAS.ti.](https://github.com/autopkg/hjuutilainen-recipes/tree/master/ATLAS.ti)

Please note that we cannot offer support for AutoPKG or any other third-party tool.